## **Defining the Data Binding**

Now that all required components are modeled, the data needs to be bound and mapped to the user interfaces.

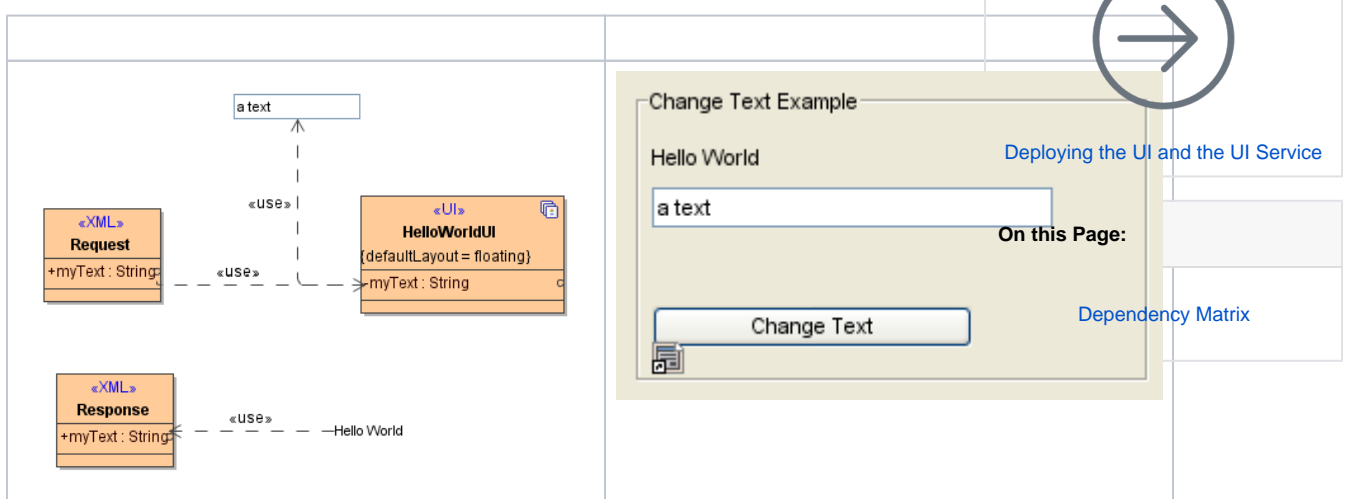

For this tutorial there are two UI elements, the HelloWorld label and the text input field, which need to be bound to the data model. The data model consists of the classes within the Messages repository, **change HelloWorldText** and **changeHelloWorldTextResponse**. Due to the fact that there is the **myText** global variable defined within the **HelloWorldUI** it becomes part of the data model itself.

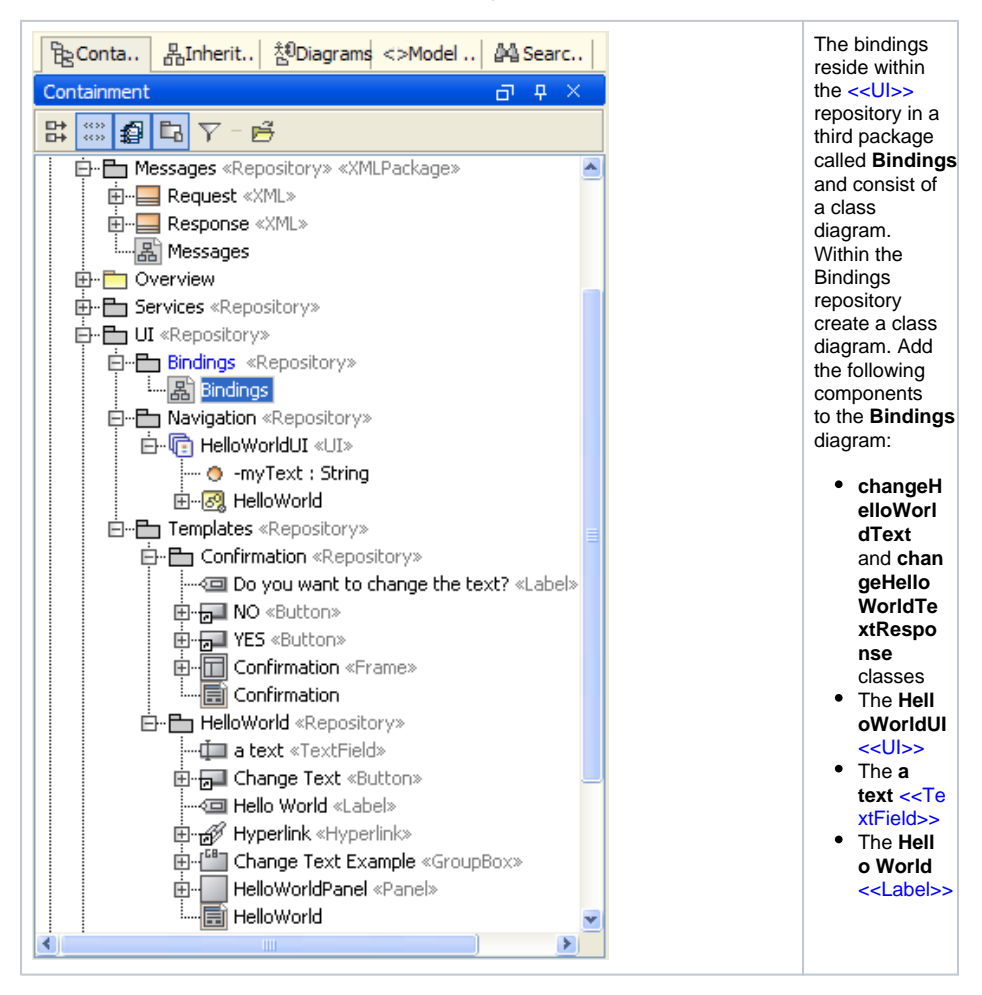

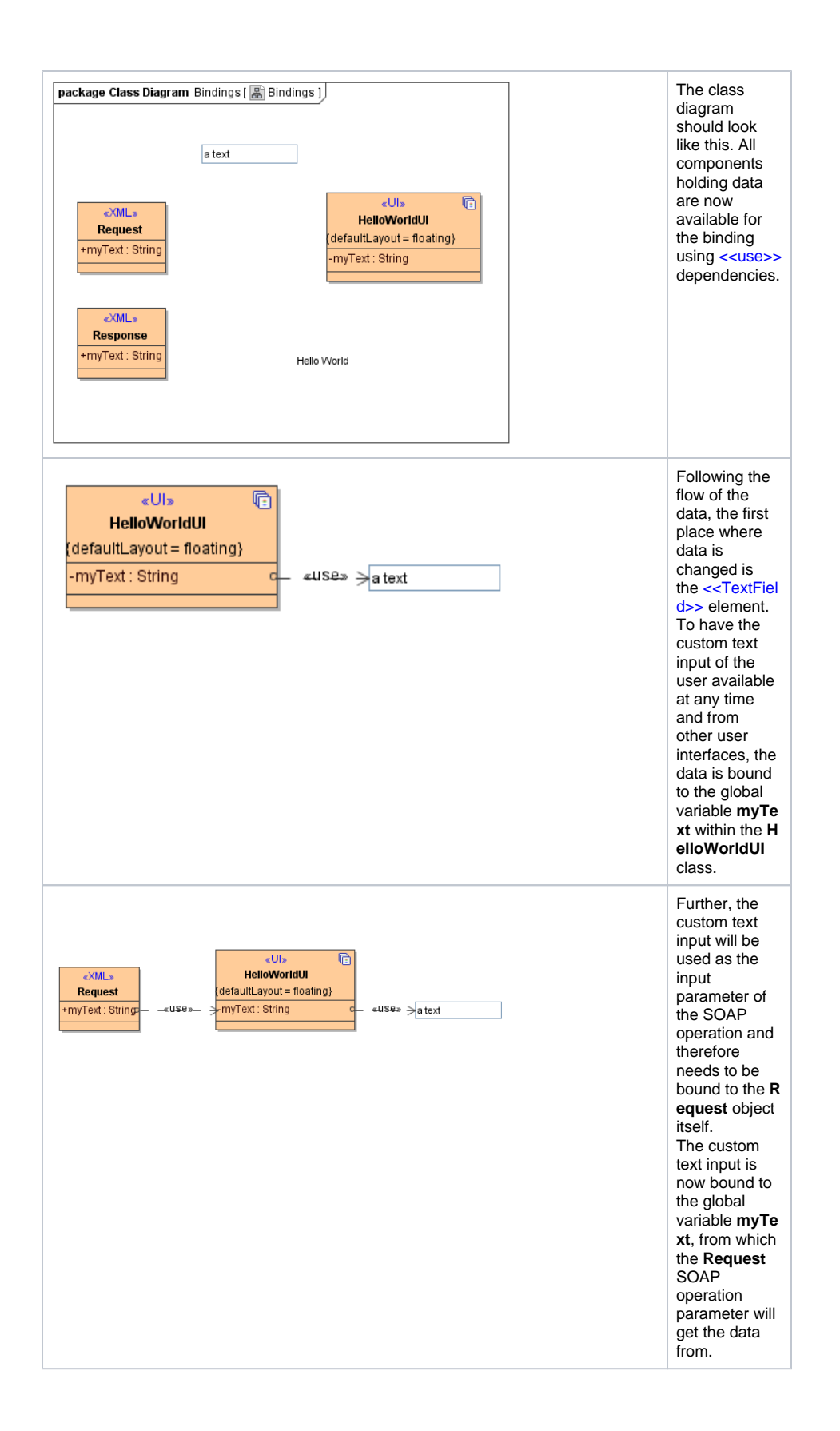

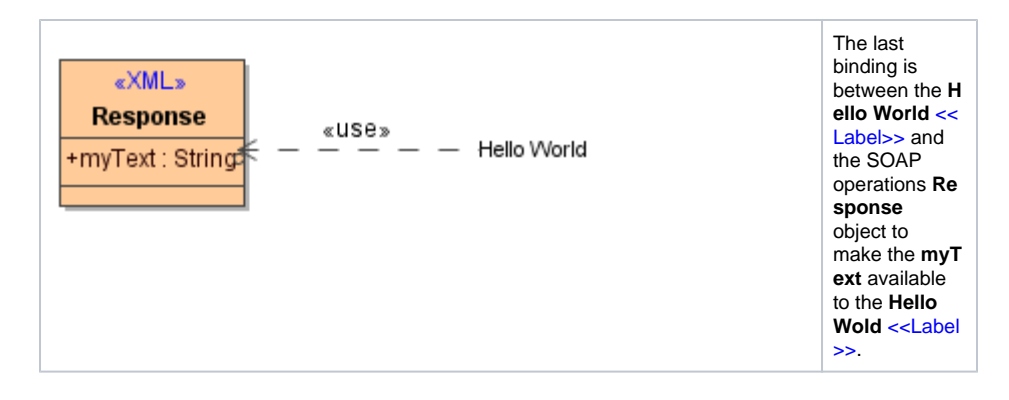

## <span id="page-2-0"></span>Dependency Matrix

In real world projects, a given UI component might hold confusingly many bindings. An elegant way to get an overview of the dependencies between elements is to use the Dependency Matrix Diagram.

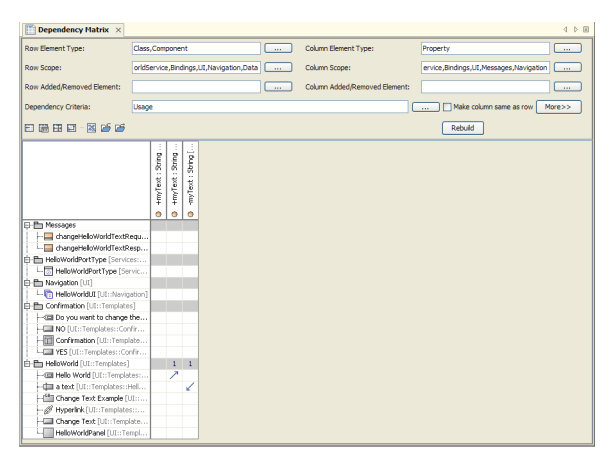

The Dependency Matrix shows all user interface components and their connection to the class properties of the data model. The direction of the arrows show the usage dependencies directions. The **Hello World** label (having an up arrow) uses the data from the **changeHelloWorldTextResponse** class attribute **myT ext**. On the other side the global variable, residing in the State Machine, is getting its data from the **a text** text field component.

The Dependency Matrix Diagram parameters can be changed to achieve the result that is needed. The Dependency Matrix Diagram is a view only diagram, meaning Bindings can not be edited. To create the Diagram choose **Diagrams > Custom Diagrams > Dependency Matrix...**.